# **kallisto**

*Release 1.0*

**Nov 11, 2020**

## **Quickstart**

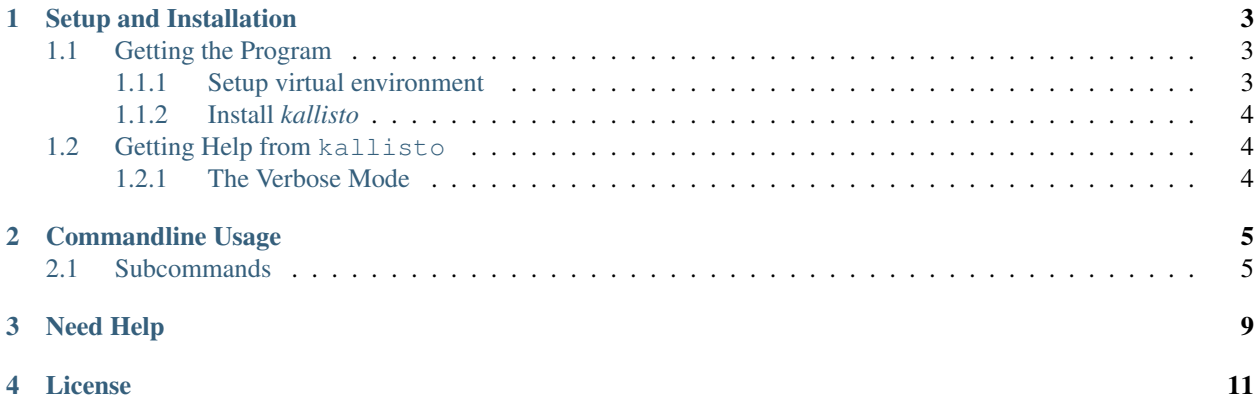

You found a bug? No problem, just open an issue at [github.](https://github.com/f3rmion/kallisto_docs/issues/new)

## Setup and Installation

<span id="page-6-0"></span>This guide deal with the general setup and local installation of the kallisto program.

#### **Contents**

- *[Setup and Installation](#page-6-0)*
	- *[Getting the Program](#page-6-1)*
		- \* *[Setup virtual environment](#page-6-2)*
		- \* *Install* [kallisto](#page-7-0)
	- *[Getting Help from](#page-7-1)* kallisto
		- \* *[The Verbose Mode](#page-7-2)*

## <span id="page-6-1"></span>**1.1 Getting the Program**

*kallisto* runs on *python3*

#### <span id="page-6-2"></span>**1.1.1 Setup virtual environment**

Python development setup. Install the *pyenv* python version manager:

> curl https://pyenv.run | bash

and add this to the *~/.bashrc* and source it:

```
> export PATH="~/.pyenv/bin:$PATH"
> eval "$(pyenv init -)"
> eval "$(pyenv virtualenv-init -)"
```
Install the latest python versions

```
> pyenv install 3.8.2
> pyenv install 3.7.7
 > pyenv local 3.8.2 3.7.7
```
You could also take *conda* to build a new virtual environment,

> conda create --name kallisto python=3.8

however, problems could occur while running the test suite due to some incompatibilities between *poetry* and *conda*, which may at the time of reading already been solved.

#### <span id="page-7-0"></span>**1.1.2 Install** *kallisto*

Clone the repository

> git clone git**@github**.com:f3rmion/kallisto.git

Install a python package manager, where we choose to go with [poetry](https://python-poetry.org/)

```
> curl -sSL https://raw.githubusercontent.com/python-poetry/poetry/master/get-poetry.
˓→py | python
> source ~/.poetry/env
```
or alternatively via *pip*

```
> pip install --user poetry
```
Now, if you haven't already done so, change into the cloned *kallisto* directory and download the dependencies via *poetry*:

> cd kallisto > poetry install

Finally install the test automation environment [nox](https://nox.thea.codes/en/stable/) via *pip'*

> pip install --user --upgrade nox

Run *nox* to test the setup (this may fail when you are using *conda*).

## <span id="page-7-1"></span>**1.2 Getting Help from kallisto**

Beside this manual you can check the in-program help by

```
> kallisto --help
```
#### <span id="page-7-2"></span>**1.2.1 The Verbose Mode**

If you think some information is missing in your calculation you can switch to the verbose mode by using --verbose in the command line arguments.

## Commandline Usage

<span id="page-8-0"></span>The *kallisto* program is intended to be applied via the commandline. We use *click* to build *kallisto*, which enables us to define subcommands in a clear and structured way.

#### **Contents**

- *[Commandline Usage](#page-8-0)*
	- *[Subcommands](#page-8-1)*

### <span id="page-8-1"></span>**2.1 Subcommands**

The most basic properties in kallisto are obtained by sub-commands: coordination numbers (cns), electronegativity equilibration atomic partial charges (eeq), atomic static polarizabilities (alp), and charge dependent atomic van der Waals radii (vdw).

#### Coordination number

command cns input --inp <str> (optional) default coord (*Turbomole*) description input file in *xyz* or *Turbomole* format (string) cntype --cntype {exp, cov, erf} (optional) default cov description choose between different damping functions (string) output standard output (or to file with name <output>)

> kallisto cns --inp <str> --cntype <str> <output>

#### Electronegativity equilibration atomic partial charges

```
command eeq
input --inp \langlestr>(optional)
default coord (Turbomole)
description input file in xyz or Turbomole format (string)
charge --chrq \langleint> (optional)
default 0
description absolute charge of the molecule (integer)
output standard output (or to file with name <output>)
```
kallisto eeq --inp <str> --chrg <int> <output>

#### Static atomic polarizabilities

```
command alp
input --inp <str> (optional)
default coord (Turbomole)
description input file in xyz or Turbomole format (string)
charge --chrq \langle int \rangle (optional)
default 0
description absolute charge of the molecule (integer)
output standard output (or to file with name <output>)
```
> kallisto alp --inp <str> --chrg <int> <output>

#### Charge dependent van der Waals radii

```
command vdw
input --inp <str> (optional)
```
default coord (*Turbomole*)

description input file in *xyz* or *Turbomole* format (string)

input --vdwtype <str> (optional)

default rahm

#### description

reference atomic van der Waals radii rahm (DOI: 10.1002/chem.201700610) truhlar (DOI: 10.1021/jp8111556)

charge  $--chrq$   $\langle$ int> (optional)

#### default 0

description absolute charge of the molecule (integer)

charge --angstrom (optional) default radii in Bohr description print out van der Waals radii in Angstrom instead of Bohr. output standard output (or to file with name <output>)

kallisto vdw --inp <str> --chrg <int> <output>

#### Write out connectivity of underlying structure

```
command bonds
input --inp <str> (optional)
default coord (Turbomole)
description input file in xyz or Turbomole format (string)
input --partner <int> (optional)
description write out partner for atom (indexing starts with 0 for the first atom)
input --constrain (optional)
default False
description write out constrain.inp file in xtb format. Constrains all bonds in structure.
output standard output (or to file with name <output>)
```
> kallisto bonds --inp <str> --partner <str> --constrain <output>

Sort underlying structure according to a breadth first search (BFS) algorithm with respect to connectivity

```
command sort
input --inp <str> (optional)
default coord (Turbomole)
description input file in xyz or Turbomole format (string)
input --start <int> (optional)
default 0
description define the start of the BFS sorting.
output standard output (or to file with name <output>)
```
kallisto sort --inp <str> --start <int> <output>

Need Help

<span id="page-12-0"></span>If you're heading trouble please contact hello at eikecaldeweyher.de

License

<span id="page-14-0"></span>This work is licensed under the Creative Commons Attribution-ShareAlike 4.0 International (CC BY-SA 4.0). To view a copy of this license, visit [creative commons](http://creativecommons.org/licenses/by-sa/4.0/) or send a letter to Creative Commons, PO Box 1866, Mountain View, CA 94042, USA.